# WIDEX

## RASK BRUKERVEILEDNING

### WIDEX SOUNDCONNECT

Denne raske brukerveiledningen gir deg den viktigste informasjonen for å raskt komme i gang med SoundConnect.

#### Hva er Widex SoundConnect?

Widex SoundConnect er en diskré USB-dongel som kan brukes for å strømme lyd direkte fra en datamaskin (PC) til kompatible Widex høreapparater.

#### Med hvilke programvareprogrammer kan Widex SoundConnect brukes?

Med hvilke dataprogrammer kan Widex SoundConnect brukes?

Widex SoundConnect kan brukes for å strømme lyd fra hvilket som helst dataprogram som spiller av lyd, for eksempel Microsoft Teams, Zoom, Skype, Google Meet og andre musikk- og mediespillere.

#### Teknisk informasjon

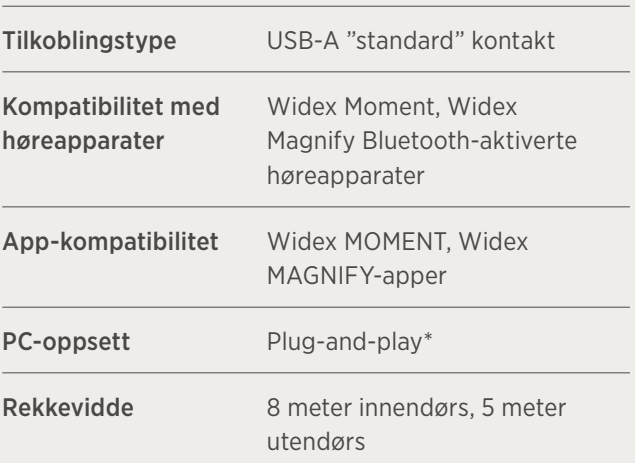

\*I sjeldne tilfeller, hvor flere lydutgangsenheter er koblet til datamaskinen, kan det være nødvendig å aktivt velge Widex SoundConnect som lydutgangsenhet.

#### Hvordan pare Widex SoundConnect med høreapparater

- 1. Sett Widex SoundConnect inn i PC/laptopens USB-port.
- 2. Skru høreapparatene av og på for å sette dem i paremodus i tre minutter.
- $\overline{3}$ . Trykk og hold inne knappen på baksiden av dongelen til lyset blinker blått

Forsikre deg om at høreapparatene og Widex SoundConnect er innenfor 1,5 meter fra hverandre.

4. Lysindikatoren vil bli en fast grønn (svak) når paret er fullført.

#### Lysindikatorer

Forklaring av de ulike fargene på LED-lyset er:

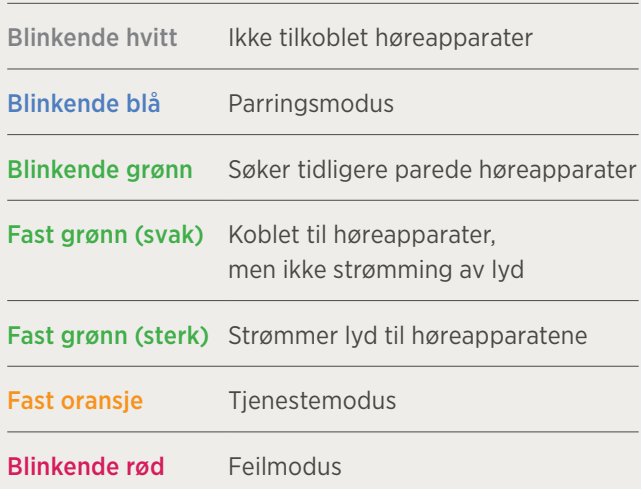

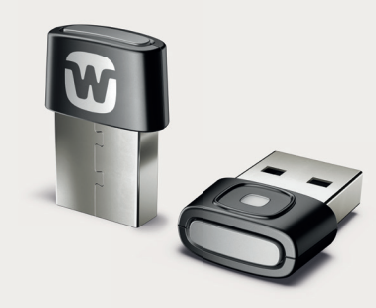